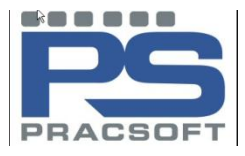

# BASIC APPOINTMENT FEATURES

# **MAKING APPOINTMENTS**

- Open the appointment book screen
- Select the doctor, date and time for the  $\bullet$ appointment
- If a regular patient type a few letters of their name and select from the list
- $\bullet$ Confirm address and date of birth if necessary
- If a new patient type in name and phone number in the appointment slot
- For a longer appointment highlight the full time slot required and enter details  $\bullet$
- To change a single appointment to a double appointment make the appointment again in the next  $\bullet$ timeslot.

# **RECURRING APPOINTMENTS**

- Highlight a patient's **existing appointment**  $\bullet$
- Select **appointment** → **add recurring appointment**
- $\bullet$ **Add details** of doctors, dates and frequency of appointment
- Click **process** and **print** a list of appointments for the patient  $\bullet$

## **SEARCH / FIND APPOINTMENTS**

- Select **appointment**  $\rightarrow$  **find appointment** ( or **F2**)  $\bullet$
- Enter relevant dates and patient name  $\bullet$
- $\bullet$ Click **search**
- Highlight and amend / delete / print appointment if required  $\bullet$

## **DELETE APPOINTMENT**

- Select the **appointment**
- **Right click** and select **single delete** (or press **delete button**)  $\bullet$ (NB: **delete** or press **shift+delete** if deleting a long appointment)
- **Enter reason** for cancelling appointment and **yes** to confirm.  $\bullet$

# **CHANGE APPOINTMENT TIME**

- $\bullet$ Select the appointment
- click **edit →cut**  $\bullet$
- click on the **new appointment time**  $\bullet$
- click **edit →paste**

### **PRINT APPOINTMENTS**

- Select **main menu** → **print**  $\bullet$
- **Select options** for doctor, patient, date etc
- **Print** list

### **APPOINTMENT TYPES**

- Select the **appointment**  $\bullet$
- **Right click** and select **appointment type**  $\bullet$
- Allocate appointment type

### **MOVING PATIENTS AROUND THE PRACTICE**

- **Ctrl+ W** or **main menu →waiting** shows patient in the waiting room (blue)
- **Ctrl + I or main menu →in consult** opens patient in MD (red writing)

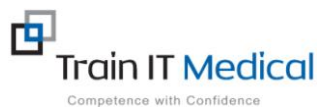

 **M: 0424 580 286 W: www.trainitmedical.com.au A: PO Box 356 Jannali NSW 2226 E: enquiries@trainitmedical.com.au**

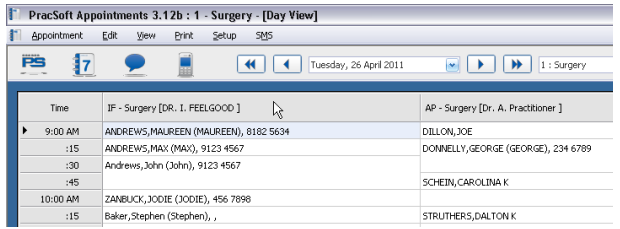

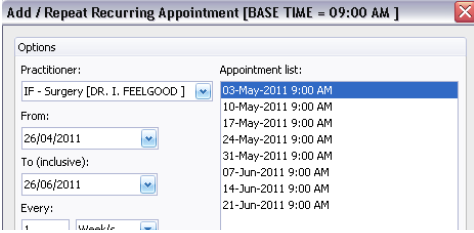

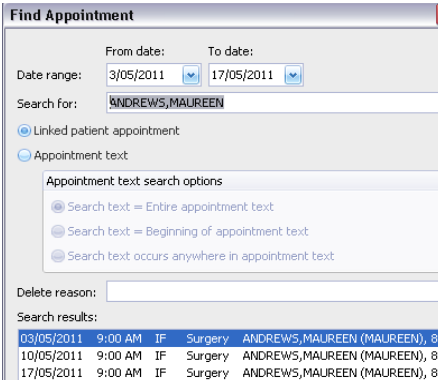

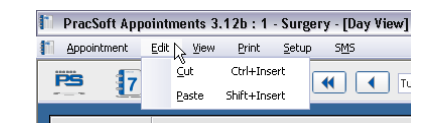

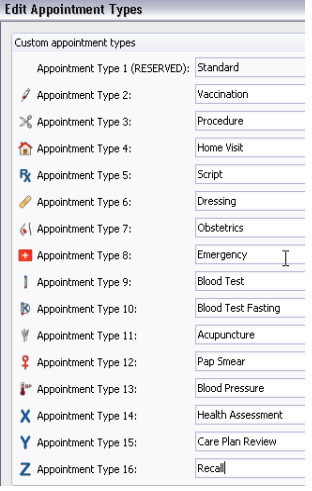

These summary sheets are designed to supplement Train IT Medical course delivery. For purchase of comprehensive training manuals or training options contact Train IT Medical.